# Deliver Temporary Subsidy Buydowns through Loan Selling Advisor®

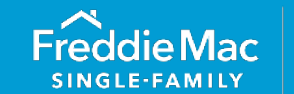

## **Introduction**

This reference provides instructions and tips for delivering loans with Temporary Subsidy Buydowns through Loan Selling Advisor®. Such buydowns are referred to in the *Single-Family Seller/Servicer Guide* as Limited or Extended Buydown Mortgages.

For information on eligibility and qualification requirements, refer to Freddie Mac *Single-Family Seller/Servicer Guide ("Guide") Sections* [4204.4](https://guide.freddiemac.com/app/guide/section/4204.4) and [4501.5](https://guide.freddiemac.com/app/guide/section/4501.5) (Home Possible® Mortgages with temporary subsidy buydowns). For information on submitting mortgages with buydowns through Loan Product Advisor®, refer to *[How to Submit a Buydown through Loan Product Advisor](https://sf.freddiemac.com/docs/pdf/buydown-lpa.pdf)*.

#### Data Delivery Instructions through Loan Selling Advisor

When delivering loans to Freddie Mac, you must comply with the loan-delivery requirements set forth under the Uniform Loan Delivery Dataset (ULDD). If you import data into the system, refer to the ULDD [Appendix D,](https://sf.freddiemac.com/tools-learning/uniform-mortgage-data-program/uldd#technical-resources) *Freddie Mac's XML Data Requirements Reference Tool*.

The tables below will assist you with delivering mortgages with temporary subsidy buydowns through Loan Selling Advisor. They highlight the sections in the "Loan" page and the specific data points you must deliver for mortgages with temporary subsidy buydowns along with screen-shot examples and tips.

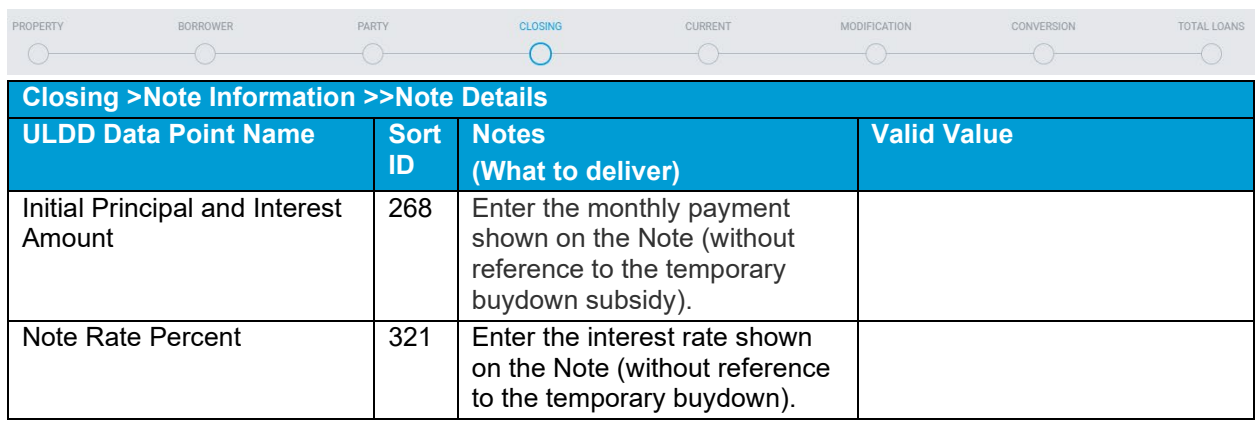

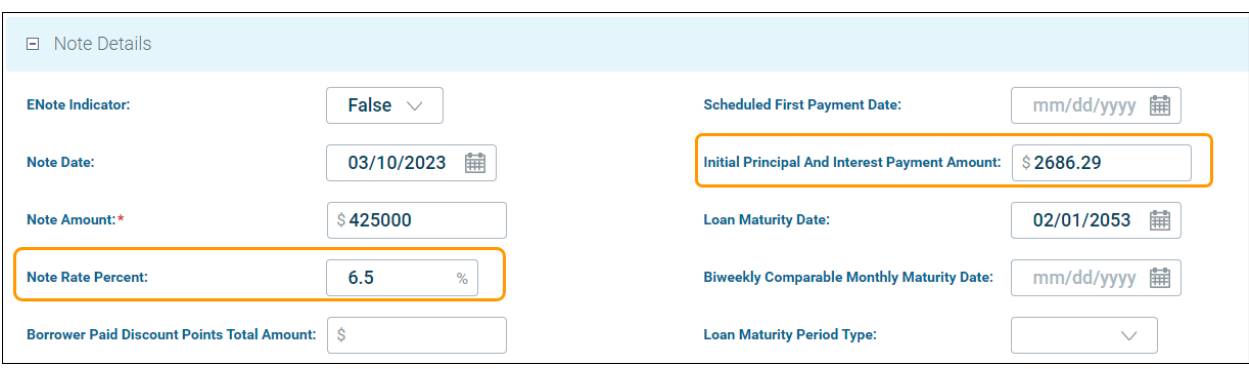

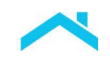

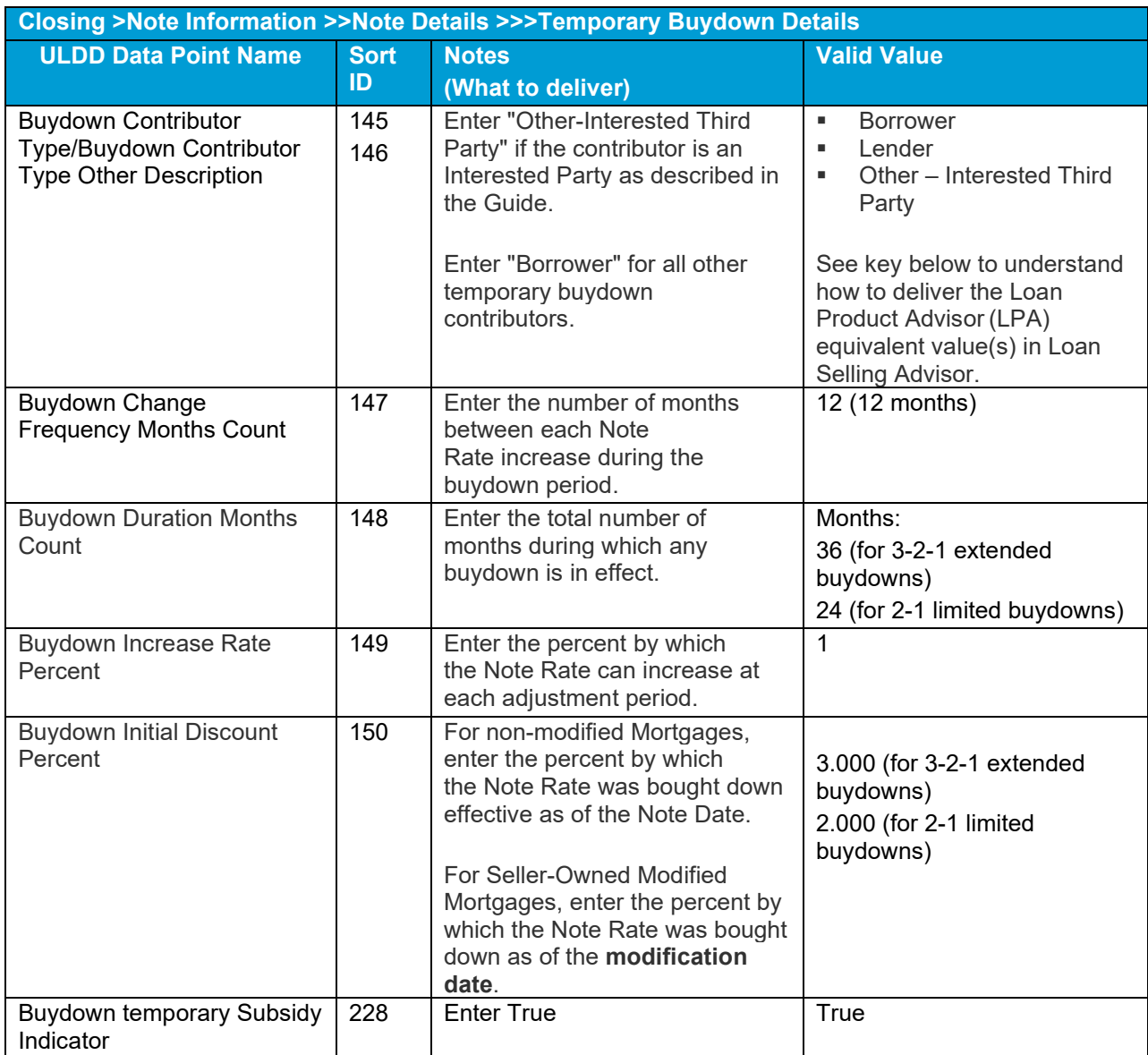

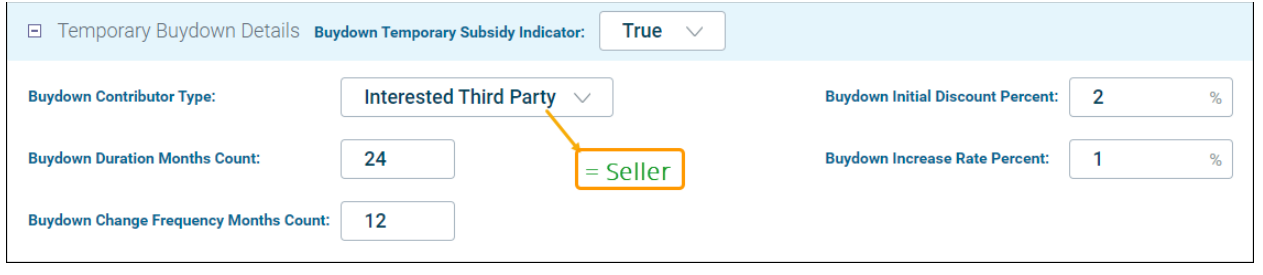

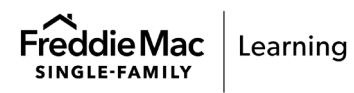

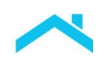

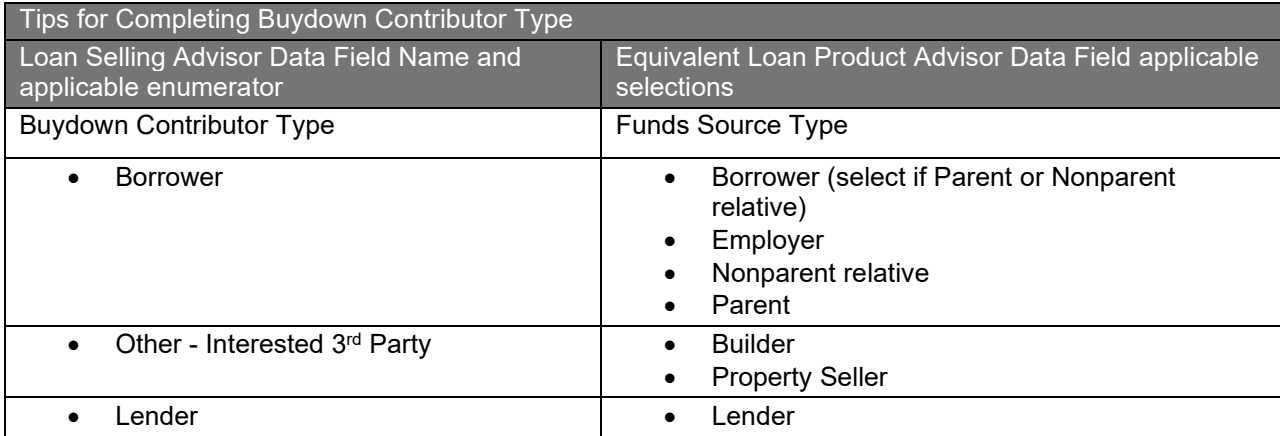

For loans with temporary subsidy buydowns sold through Cash-Released XChange®, deliver the data points show below. Also refer to *Guide Section [6302.26,](https://guide.freddiemac.com/app/guide/section/6302.26)* Special delivery requirements for fixed-rate Mortgages sold through Cash-Released XChange<sup>®</sup>.

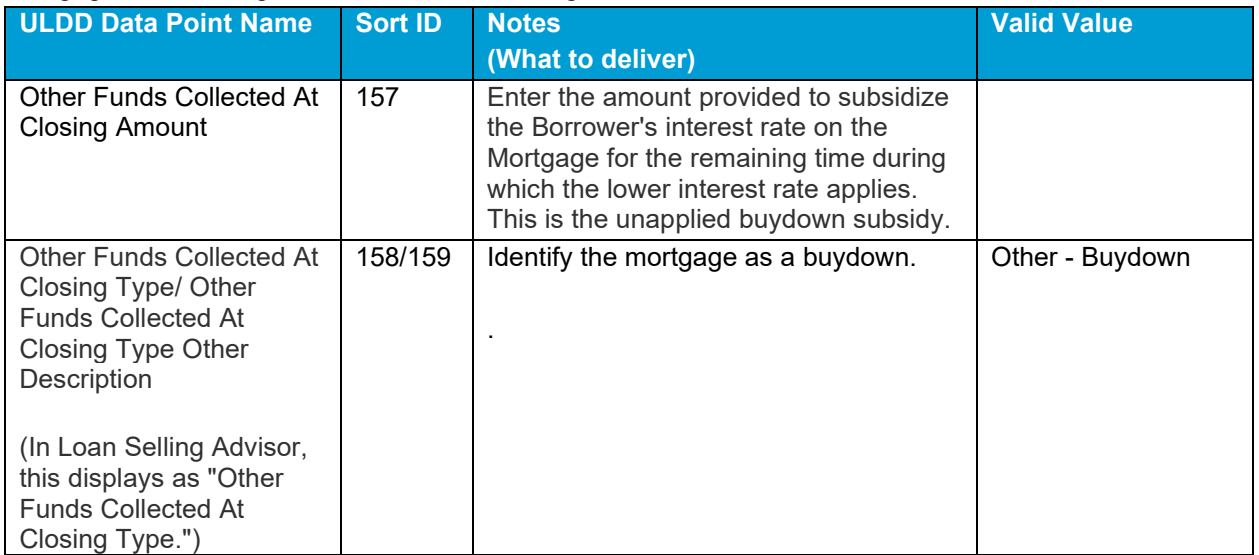

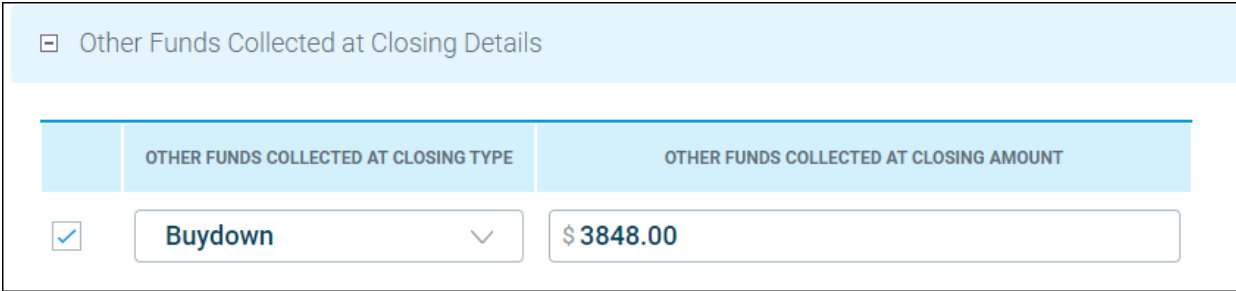

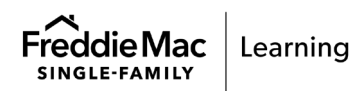

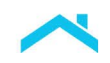

**TIP:** To determine the amount to deliver in Loan Selling Advisor for the Data Point, Other Funds Collected At Closing Amount…

- 1. Access The Uniform Collateral Data Portal (UCD)
- 2. Go to the FEE Container, locate Temporary Discount Points where the Integrated Disclosure Section Type is Origination Charges (UCD Unique ID 7.076/11.032).
- 3. Enter the amount obtained from UCD in the Other Funds Collected At Closing Amount data point in Loan Selling Advisor.

For more information, refer to [Uniform Closing Dataset \(UCD\)](https://sf.freddiemac.com/tools-learning/uniform-mortgage-data-program/ucd#business-resources) web page.

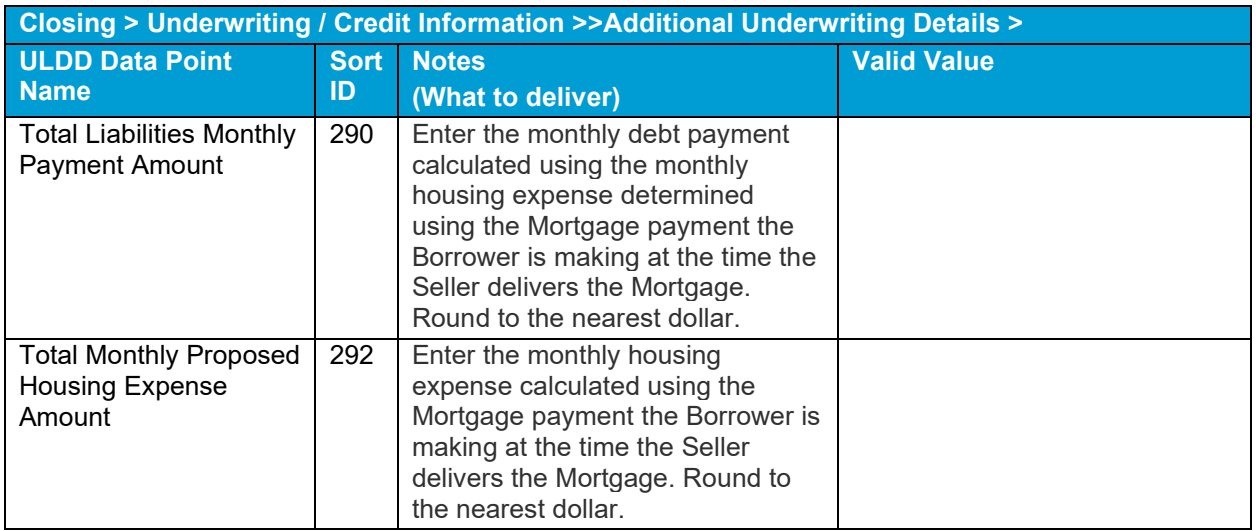

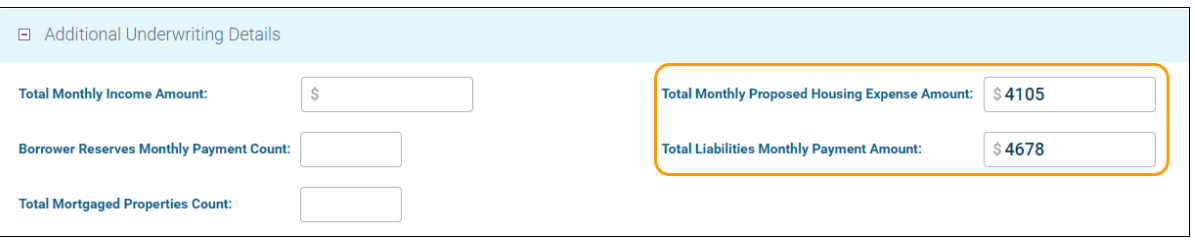

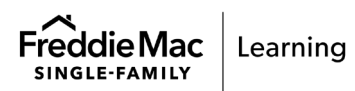

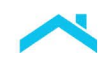

#### **Resources**

For more information:

- Contact our Customer Support Contact Center, 1-800-FREDDIE.
- Refer to Guide *Sections* [4204.4,](https://guide.freddiemac.com/app/guide/section/4204.4) [4501.5](https://guide.freddiemac.com/app/guide/section/4501.5)
- Guide Section [6302.26](https://guide.freddiemac.com/app/guide/section/6302.26)  For loans sold through Cash Released XChange
- [ULDD Technical Specifications, Appendices A or D](https://sf.freddiemac.com/tools-learning/uniform-mortgage-data-program/uldd#technical-resources)
- [Create and Modify Loans](https://learn.sf.freddiemac.com/tutorials/loan-advisor/create-modify-loans/story.html) (tutorial)
- [Loan Selling Advisor Help Center](https://help.sf.freddiemac.com/loan-advisor/lsa/index.htm#t=welcome.htm)
- [Uniform Closing Dataset](https://sf.freddiemac.com/tools-learning/uniform-mortgage-data-program/ucd#business-resources) (webpage)
- *[How to Submit a Buydown through Loan Product Advisor](https://sf.freddiemac.com/docs/pdf/buydown-lpa.pdf)*

This information is not a replacement or substitute for the requirements in the Freddie Mac *Single-Family Seller/Servicer Guide* and your other Purchase Documents. *© 2023 Freddie Mac* [Freddie Mac Learning](https://sf.freddiemac.com/tools-learning/freddie-mac-learning/overview)

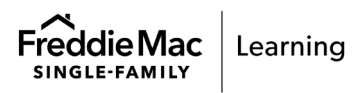